# **SSH Usage on CEP**

We use the Secure Shell (ssh) on CEP to connect to different systems. This page explains how this can be used without having to supply a password each time you want to connect to a system.

## **Generating keys**

### **Linux or OS X**

The first thing you need to do is generate an authorisation key using the DSA algorithm, which means you need to do the following once:

ssh-keygen -tdsa cp .ssh/id\_dsa.pub .ssh/authorized\_keys

Use cat or some editor if authorized keys already exists and can't be simply copied. Copy your .ssh/authorized\_keys to each \$HOME of a system you want access to. Please make sure you use a passphrase to encrypt your private key, to prevent easy access. When using the instructions below on the ssh-agent, you'll only have to provide it once each time you use the systems.

#### **Windows**

TBD probably requires an explanation on installing Putty

## **Using an SSH-Agent**

An ssh-agent is a small program that when you start work is used to unlock the passphrase protected private key you generated above. The ssh-agent will from that point on automatically supply the right answers to any ssh session, if you use ssh -A each time you connect to another system.

Detailed information on how to setup ssh agent forwarding can be found [here](http://www.unixwiz.net/techtips/ssh-agent-forwarding.html) and here.

#### **Linux**

To get the ssh-agent running, you will need to execute these commands each time after you did a login:

**csh**

eval `ssh-agent`

#### ssh-add

Please note the very typical quotes used!

#### **bash**

ssh-agent ssh-add

#### **OS X**

Install [SSH Agent 1.1](http://www.phil.uu.nl/~xges/ssh/) and set it to Open at Login or use the same commands as on Linux.

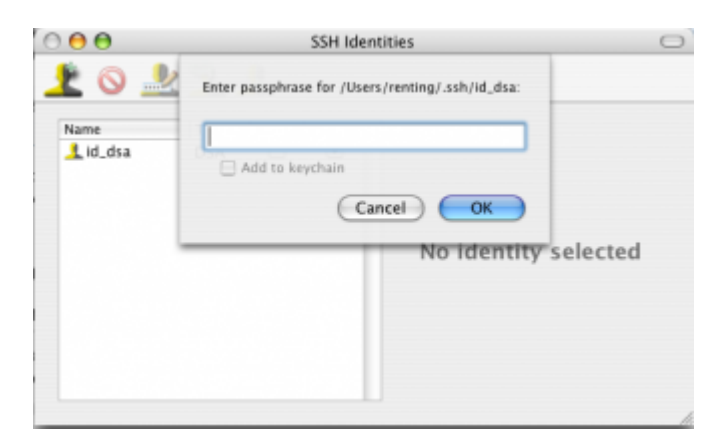

### **Windows**

Use Pagent provided by [Putty](https://www.astron.nl/lofarwiki/doku.php?id=public:putty)

• TBD

From: <https://www.astron.nl/lofarwiki/> - **LOFAR** *Wiki*

Permanent link: **<https://www.astron.nl/lofarwiki/doku.php?id=public:ssh-usage&rev=1253297366>**

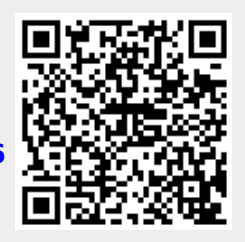

Last update: **2009-09-18 18:09**